BG交易所APP下载(v4.7官方版本)步骤

1、苹果(IOS)端:

方法1: 切换到海外苹果ID,在苹果商店搜索下载即可;

 方法2: 打开此链接到浏览器,并在设备上打开设置-通用vpn与设备管理-点击信任即可

2. 安卓端:

步骤1: 打开此链接到浏览器;

步骤2: 点击"备用通道2" 下载 (如果提示阻挡, 打开飞行模式即可)

 要注意的是,在我们注册完之后,一定要进行实名认证,不然没办法使用所用服 务。

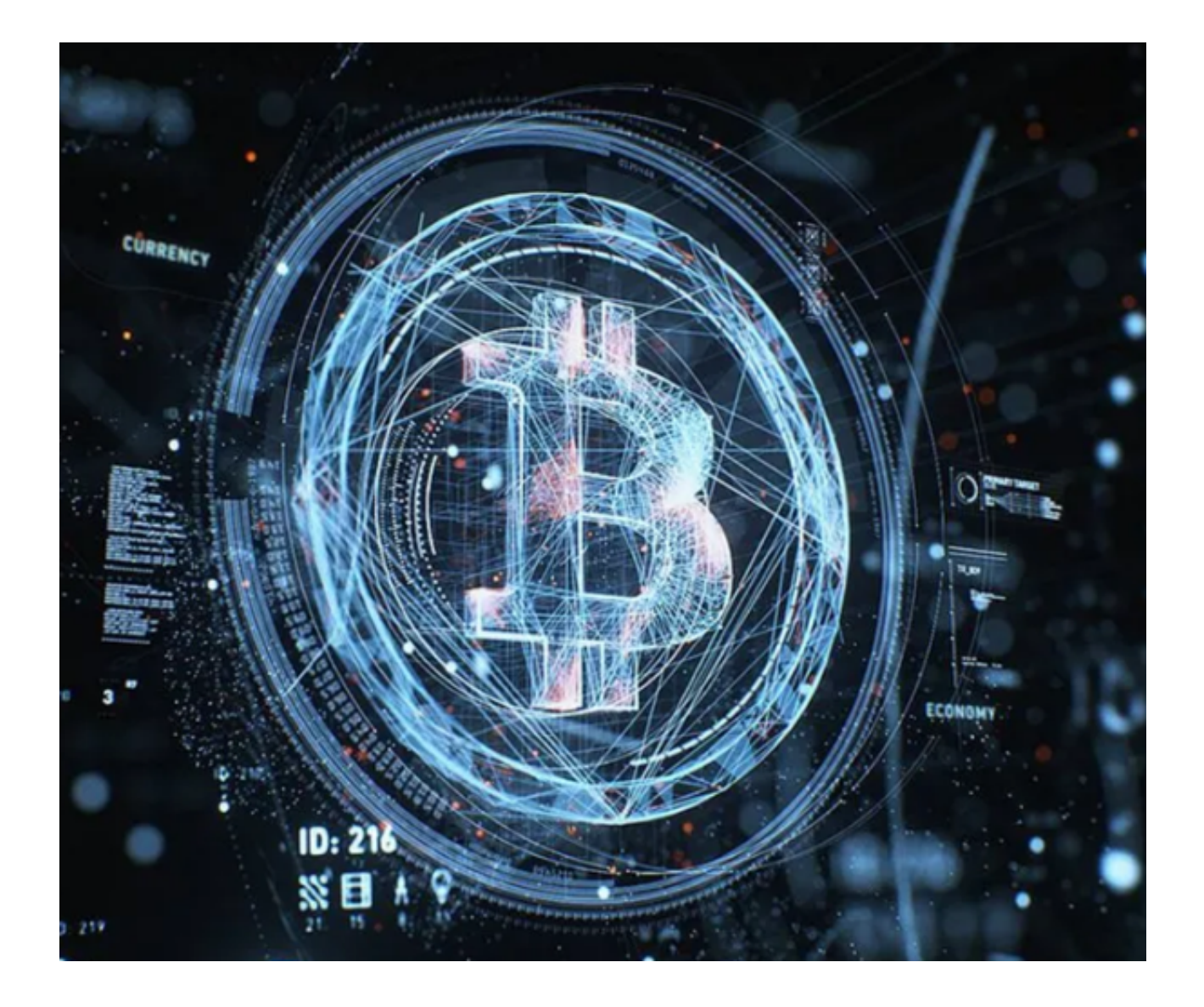

BG交易所APP操作方法

一、注册Bitget账户

 首先,用户需要在Bitget官网或APP上注册一个账户。注册过程简单,只需要提供 邮箱或手机号码,设置密码即可。注册完成后,用户需要进行实名认证,上传身份 证照片和个人信息,以确保账户安全。

二、充值数字货币

 在注册完成并通过实名认证后,用户需要将数字货币充值到Bitget账户中。Bitget 支持多种数字货币充值方式,包括BTC、ETH、USDT等。用户可以选择将数字货币 从其他交易平台或钱包转入Bitget账户中,也可以通过Bitget提供的OTC服务购买 数字货币。

交易数字货币充值完成后,用户可以开始进行数字货币交易。

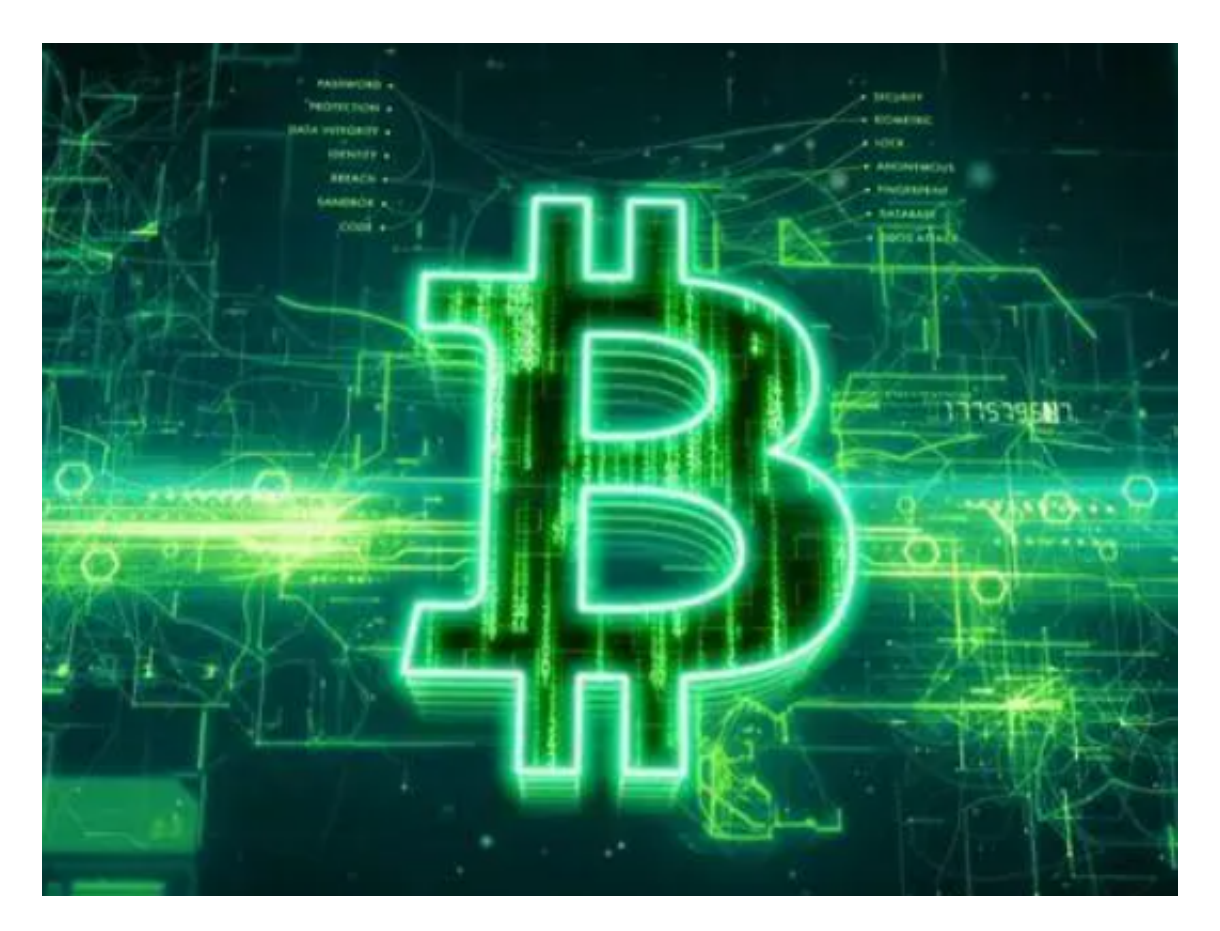

BG交易所APP交易方式分享

 Bitget提供了多种交易方式,包括限价交易、市价交易、止损交易等。用户可以根 据自己的需求选择不同的交易方式。

 1.限价交易。限价交易是指用户在设定一个买入或卖出价格后,等待市场价格达到 设定价格时自动成交。例如,用户想要购买1个BTC,设定买入价格为10000 USDT,当市场价格达到10000 USDT时,系统会自动成交。

 2.市价交易。市价交易是指用户以当前市场价格进行买入或卖出操作。例如,用户 想要购买1个BTC,当前市场价格为11000 USDT,用户选择市价买入,系统会以11000 USDT的价格进行成交。

 3.止损交易。止损交易是指用户在设定一个止损价格后,当市场价格达到止损价格 时自动进行卖出操作,以避免进一步亏损。例如,用户购买了1个BTC,设定止损 价格为9000 USDT,当市场价格下跌到9000 USDT时,系统会自动进行卖出操作。

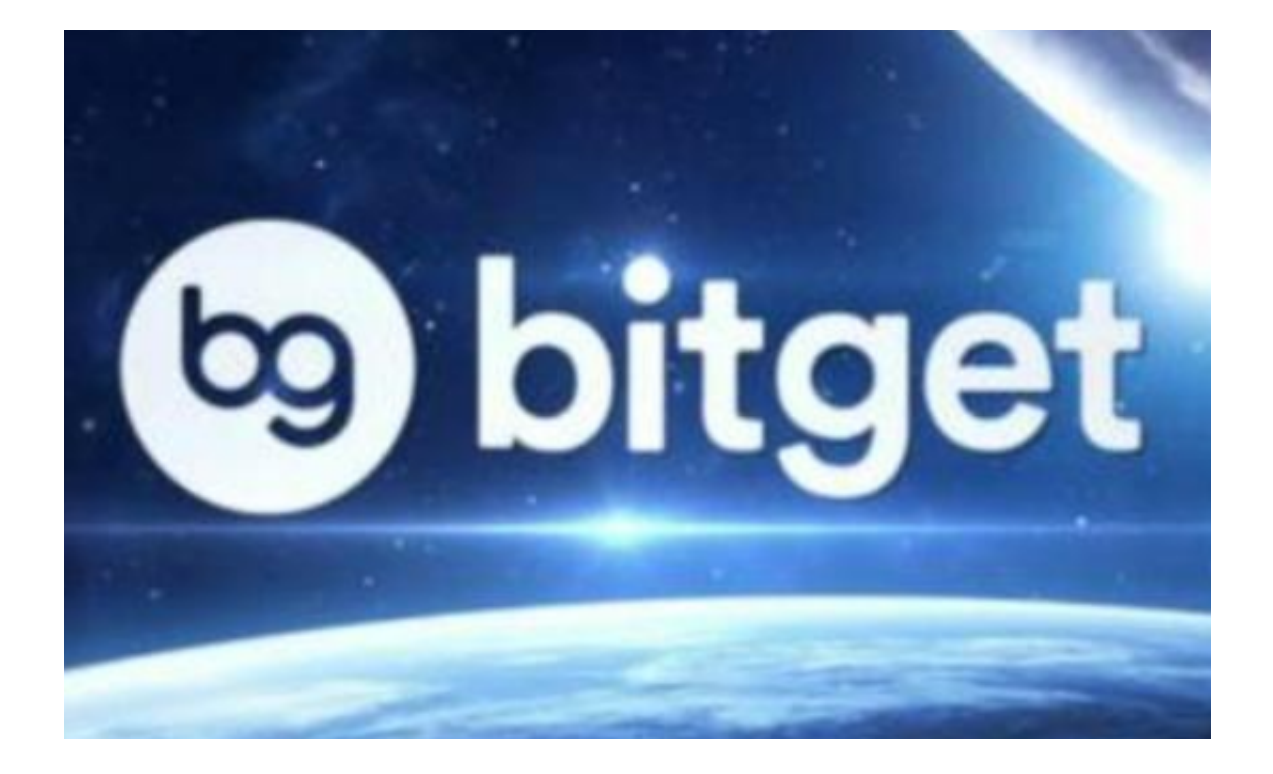

 以上便是BG交易所APP下载(v4.7官方版本)步骤,如果还有新手投资者没有找 到靠谱交易所,不妨尝试下载Bitget交易所,他们的服务很适合新手使用。